# **PARENT PORTAL**

Please use the Email ID that you provided to Amrita as your user name in parent portal

Get the correct Enrolment number from your ward. Enrolment number is a 14 digit number with dots in the middle. Sample Enrolment number of a student AM.EN.U4CSE08009

Registration is a one time process after which you can check your wards progress from anywhere in the world

## PARENT REGISTRATION

Amrita Vidya - Parent Portal

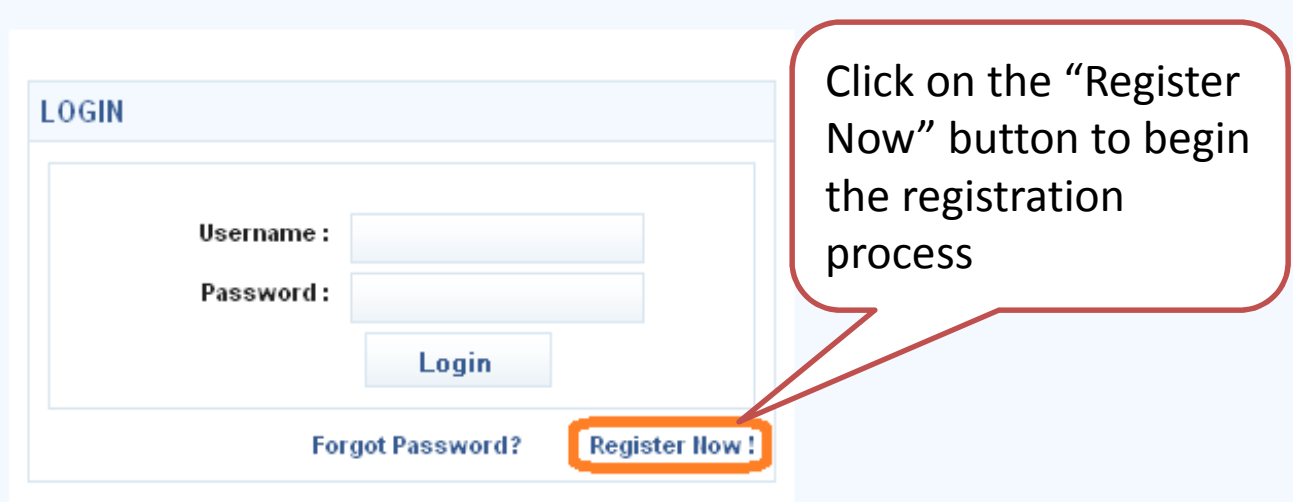

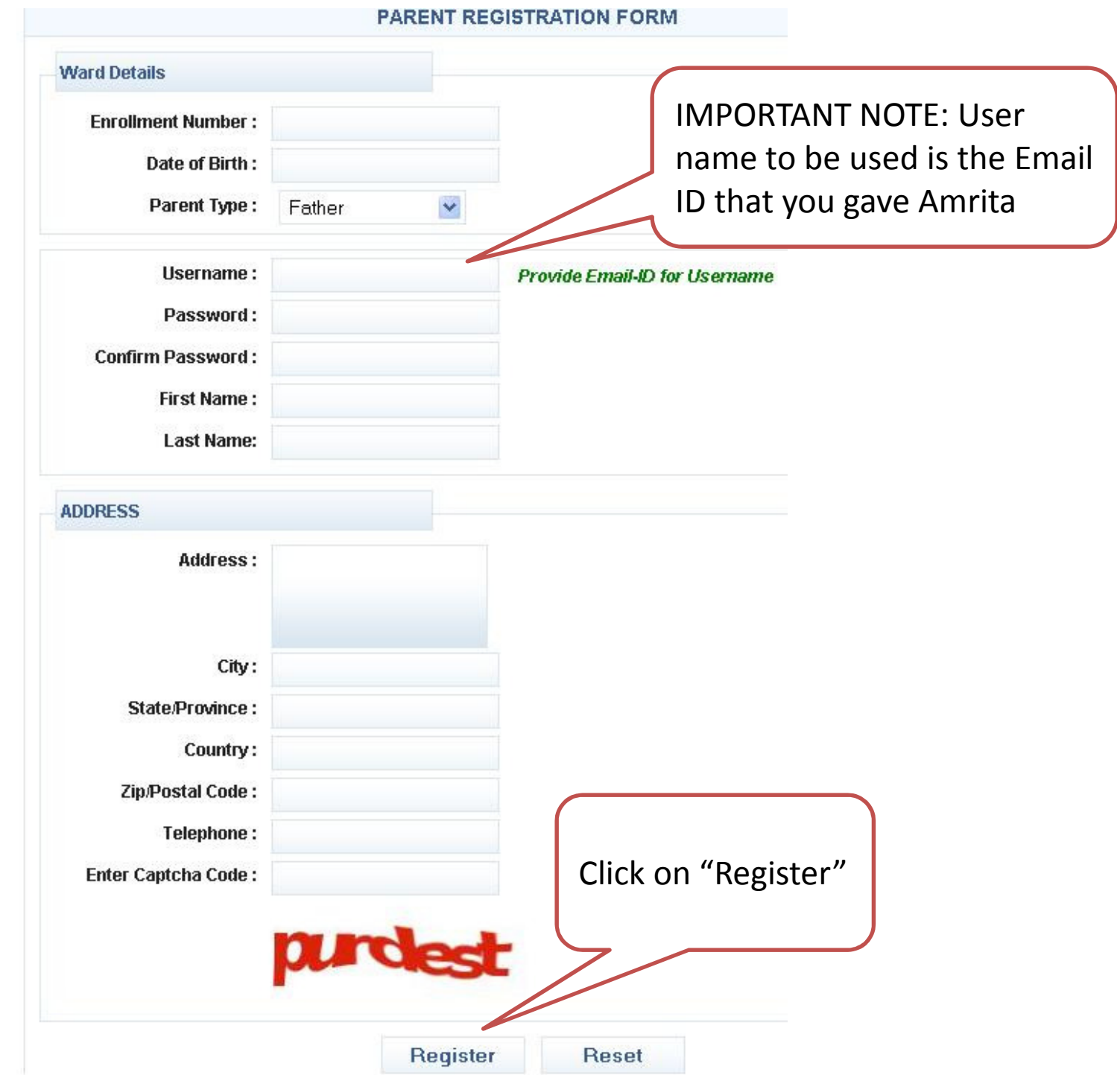

## Confirmation Email Sent

#### Amrita Vidya - Parent Portal

Following message appears on the screen when "Register" is clicked prompting you to login to your email id to proceed with ward registration

A confirmation email has been sent to your email address with a link to activate your account.

## CHECK YOUR EMAIL noreply@amritavidyaportal.com

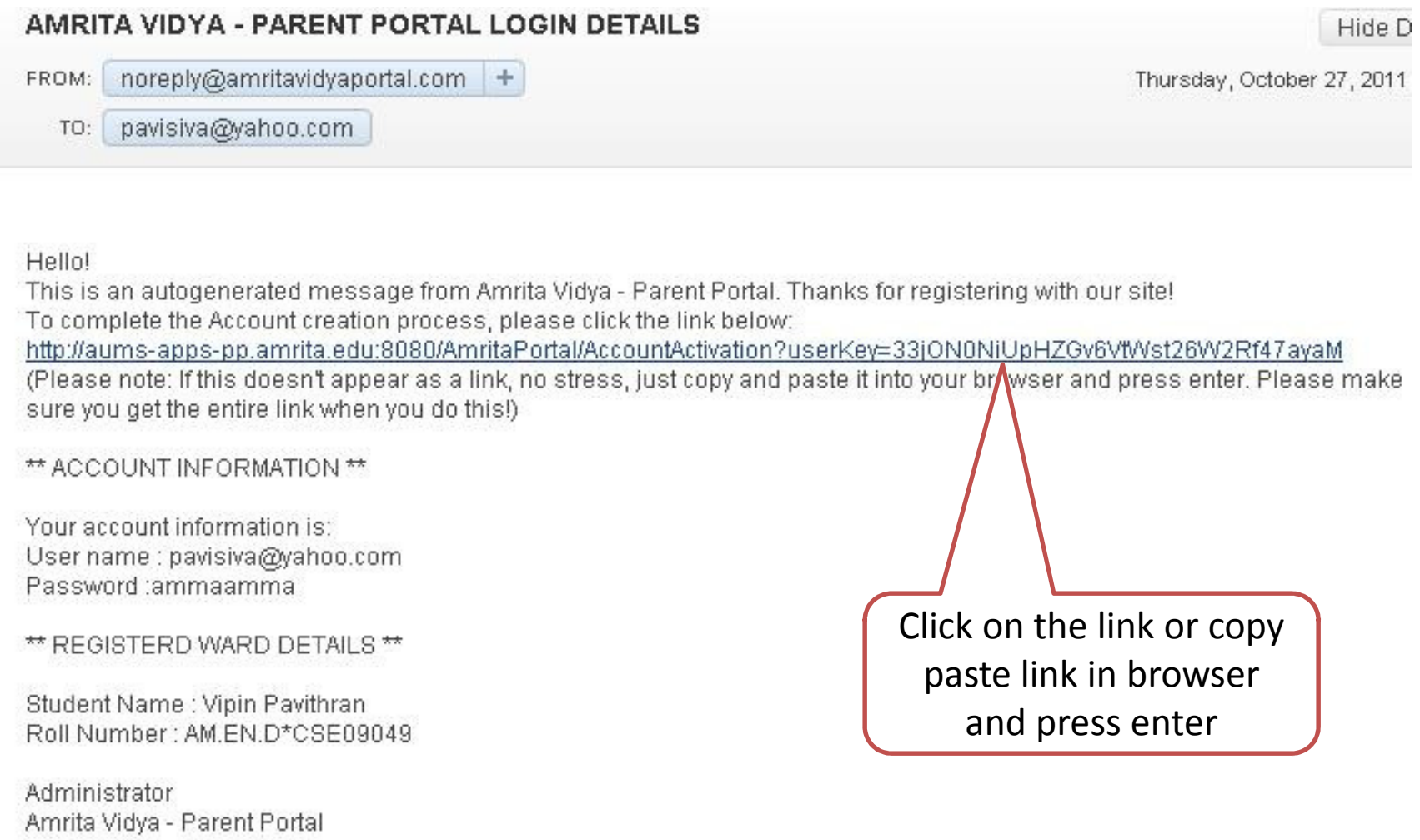

## SUCCESS IN ACTIVATION

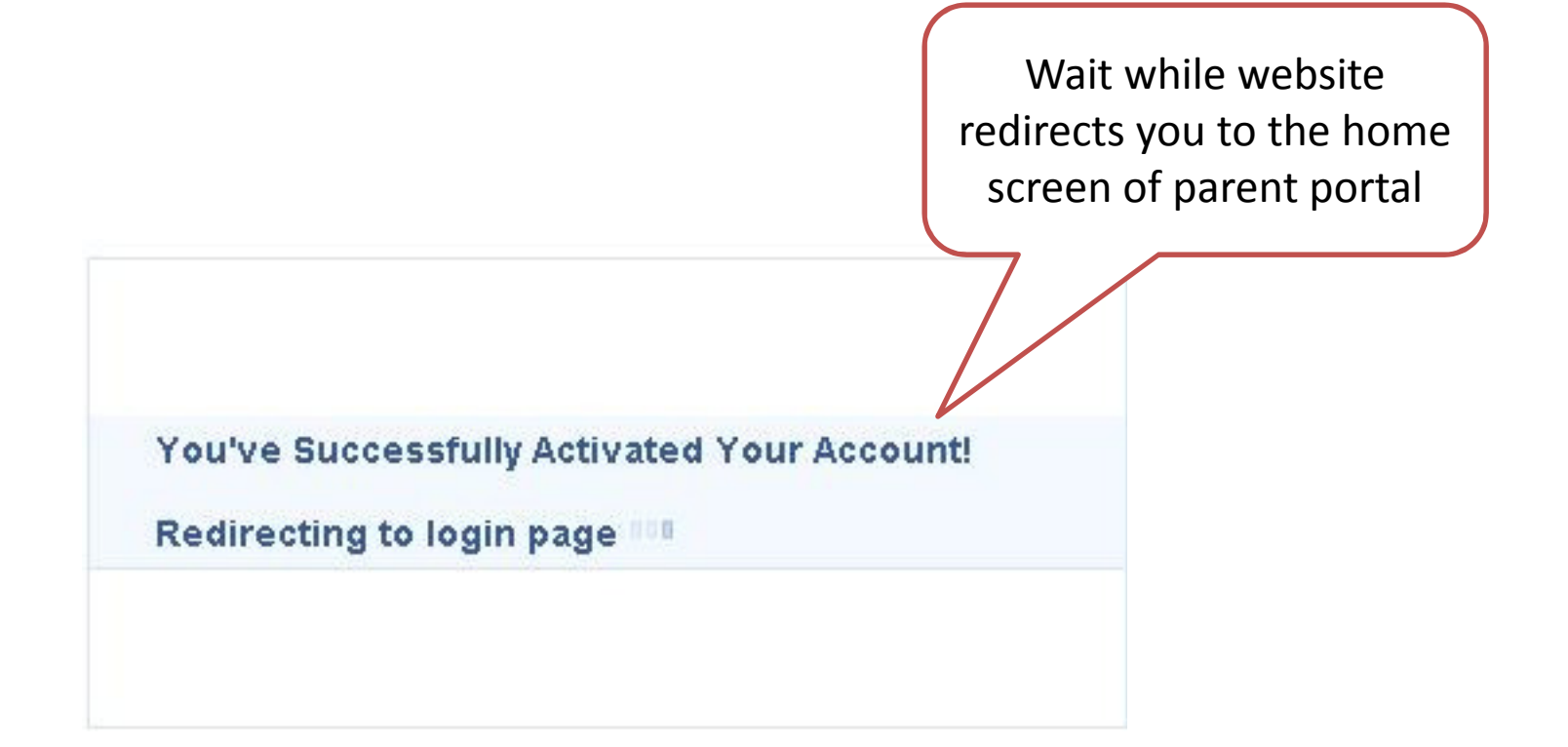

## REGISTRATION PROCESS COMPLETE! **CONGRATULATIONS!**

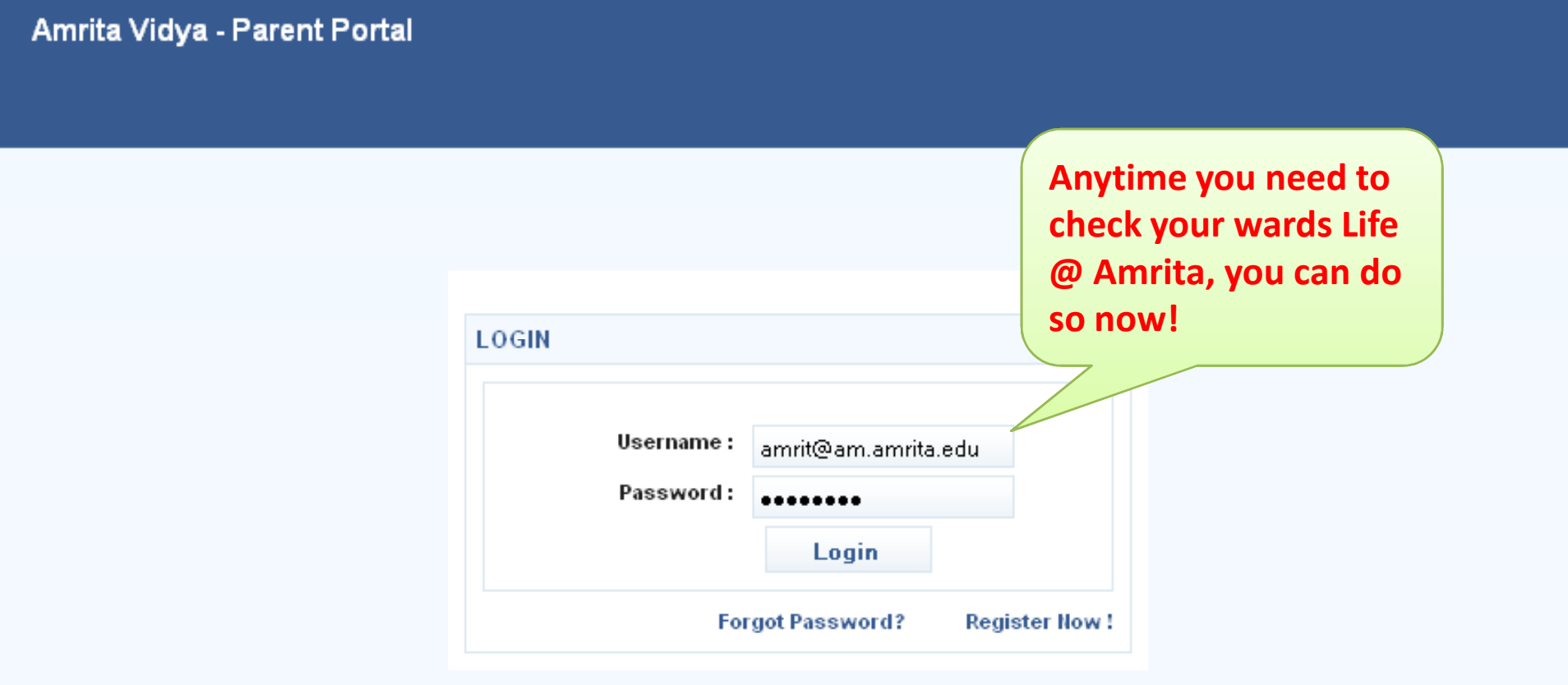

# Dashboard, Grades, Marks, Attendance, Fee and More!

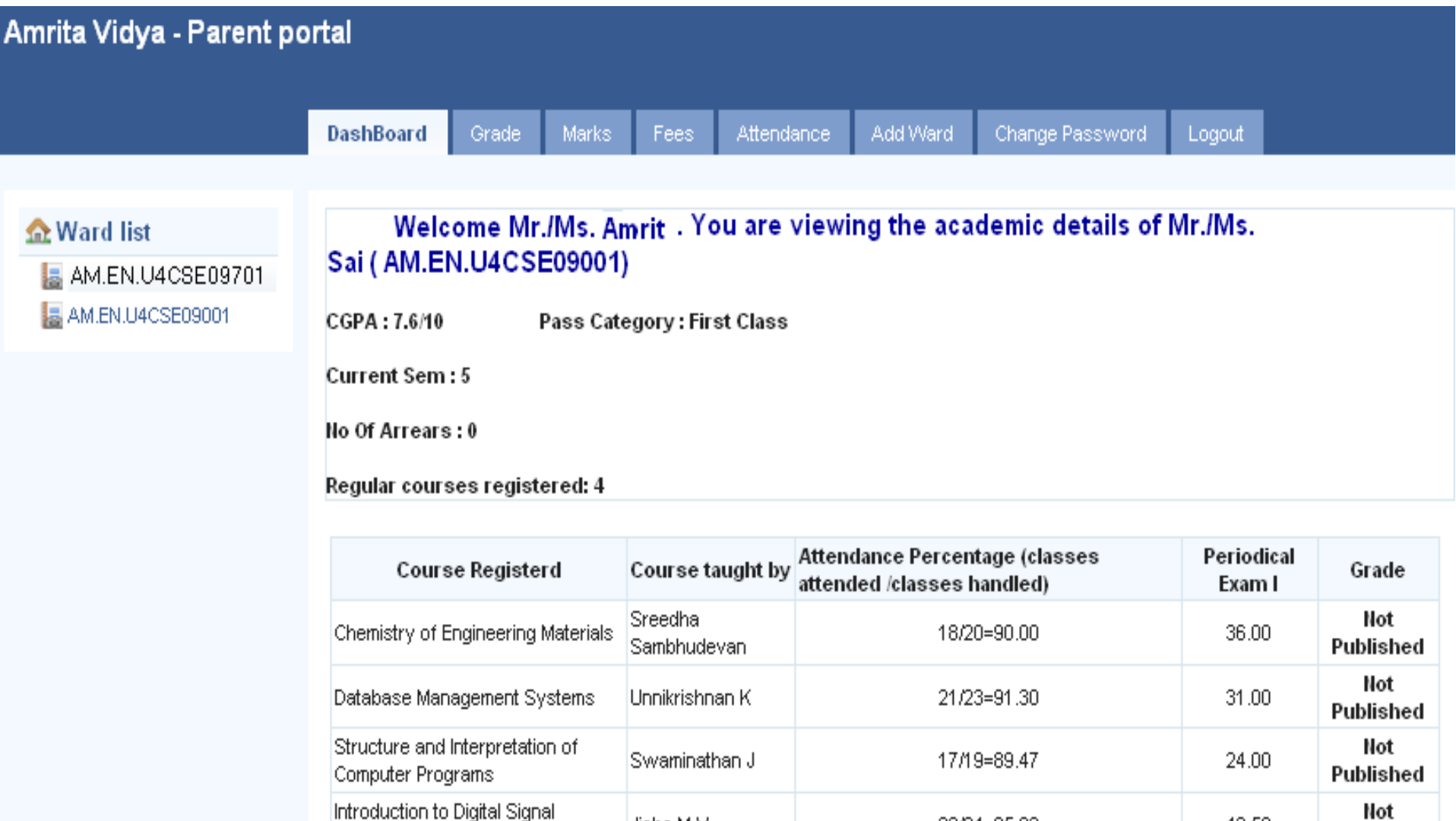

Jisha M V

Processing

42.50

Published

23/24=95.83

#### NEED HELP IN REGISTERING?

–— Email – <u>aumsadmin@am.amrita.edu</u>

–0476-2806513 – AUMS Office